## **Find SRF and Log Files**

TestNav saves SRF and log files in different locations depending on the operating system and platform. When a student encounters an error, most often you must locate these files to recover student responses.

saved response file (SRF) - a file in which TestNav saves a student response during the time it takes to save that response to the Pearson server. The response wipes from the SRF after successfully saving to the Pearson server. If the response does not save to the server, the SRF preserves the response.

log file - a file that contains current TestNav output and any error messages that TestNav displays during a test session. This information helps Pearson Support diagnose issues, if they occur.

If you encounter an error, you should locate and retrieve these files before you call Pearson Support for assistance.

Occasionally, after reviewing an SRF, Pearson Support revalidates the SRF and sends it back to a customer for re-upload so that the student can resume testing. You cannot upload a revalidated SRF to Android devices, iPads, or Chromebooks, even if the student originally tested on one of these devices. You can only upload this file and resume a student's test session on a computer running Windows or Mac OS X.

## **Default Directory Information**

As a default, TestNav saves SRF and log files in the testing computer's home directory, typically titled with the user's name or login name. If the default primary save location was not altered before the testing session, you should see a Pearson folder within this directory. The Pearson folder contains an SRF folder and a Logs folder, and these folders contain the SRF and log files respectively. The specific paths to these folders are shown in the tables below.

## **Installable TestNav**

If the student used *installable TestNav* during the testing session, use the paths or instructions below to find these files by operating system.

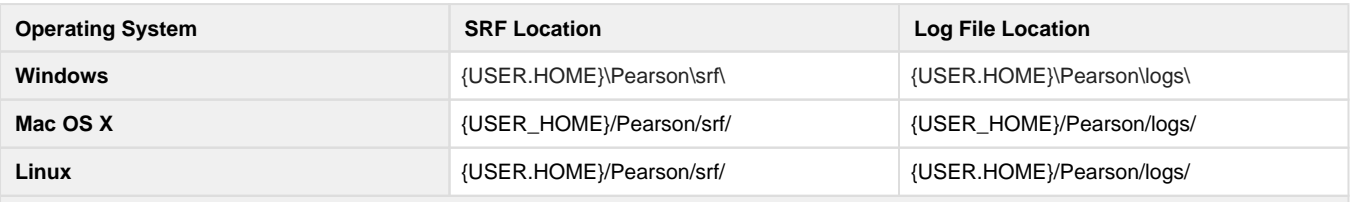

**The instructions for the operating systems below include multiple steps that involve either connecting the device to a desktop /laptop or saving to a memory stick. You find both SRF and log files using the same steps.**

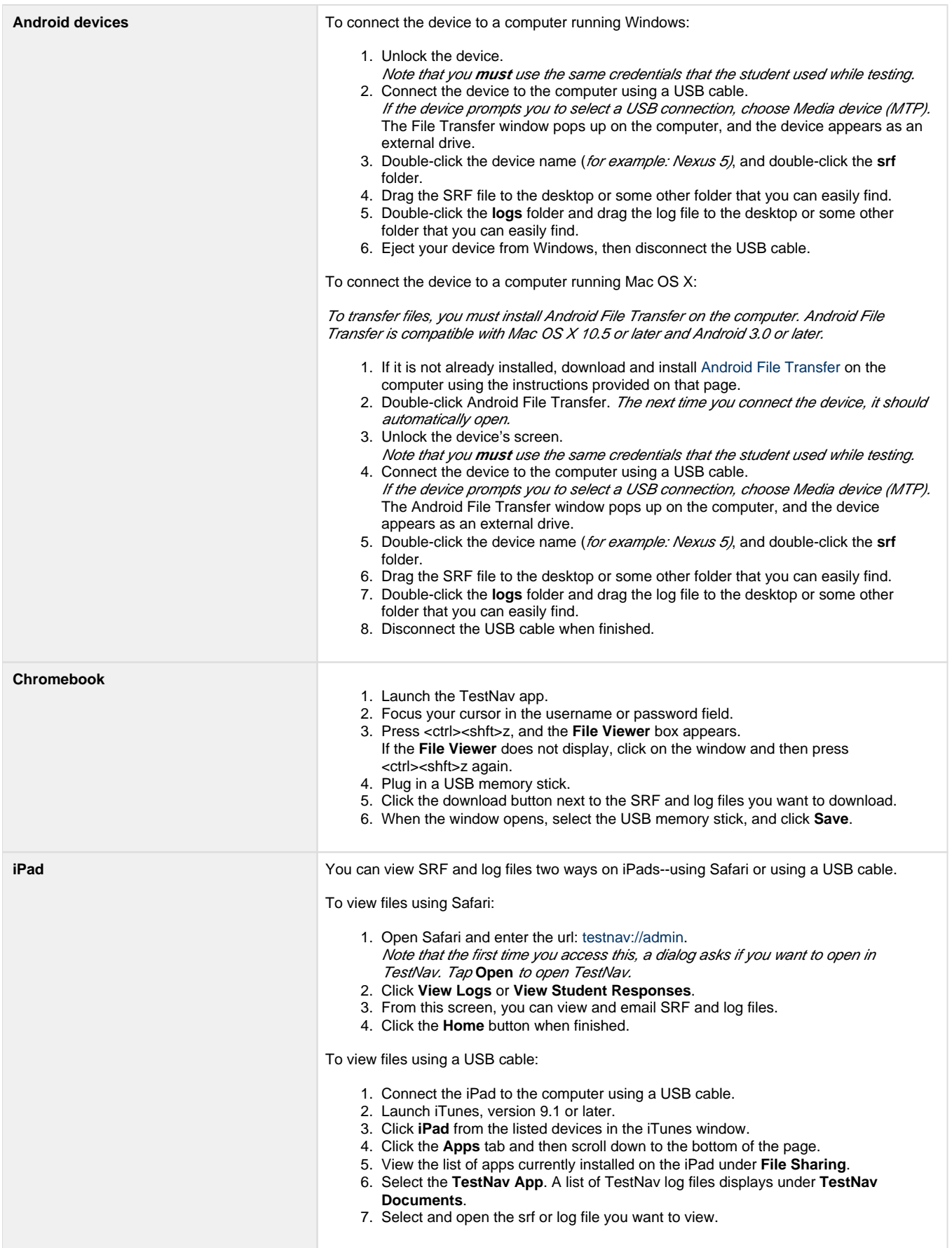